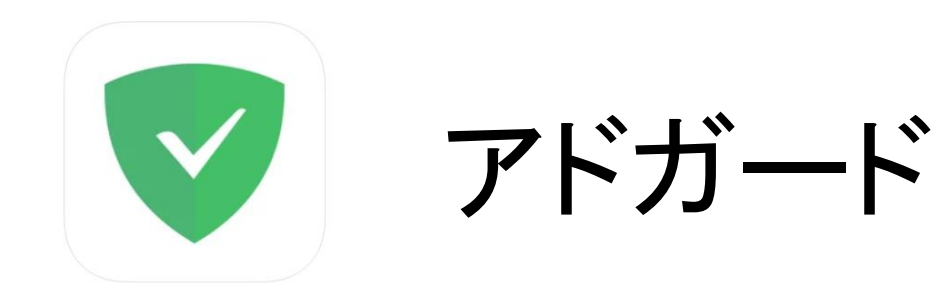

〈アカウント作成URL〉 Android ・ iOS :<https://auth.adguard.com/registration.html> ※作成後マイ・アカウントよりライセンスキーのご登録をお願い致します。

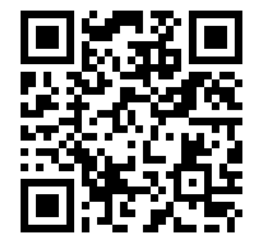

## 〈アプリダウンロード用URL〉

Android : <https://adguard.com/ja/download.html> iOS : https://apps.apple.com/jp/app/adguard-%E3%83%BCsafari%E3%81%A7%E3%81%97%E3%81%A3%E3%81%8B%E3%82%8A%E [5%BA%83%E5%91%8A%E3%83%96%E3%83%AD%E3%83%83%E3%82%A](https://apps.apple.com/jp/app/adguard-%E3%83%BC-safari%E3%81%A7%E3%81%97%E3%81%A3%E3%81%8B%E3%82%8A%E5%BA%83%E5%91%8A%E3%83%96%E3%83%AD%E3%83%83%E3%82%AF/id1047223162) F/id1047223162 ※ダウンロード後、メイン画面右下の⇔アイコンをタップ

「AdGuardについて」→「ライセンス」→画面右上の「ログイン」でご使用開始!

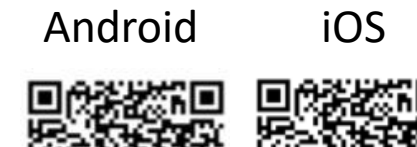